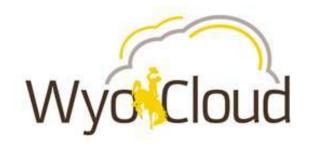

# How to Consume Data and Access Reporting in WyoCloud

7/12/2017

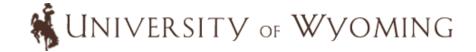

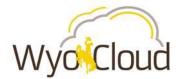

#### **Deep Dive Agenda**

#### How we get data now – Pistol Reports

#### WyoCloud Navigation

- General Ledger and Budgetary Control
- Procurement and Accounts Payable
- Expenses and P-Card
- Project Portfolio Management

#### Custom Financial Reports

- General Ledger and Budgetary Control
- Procurement and Accounts Payable
- Expenses and P-card
- Project Portfolio Management

#### Business Intelligence Reporting

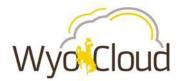

# **Pistol reporting**

| Journal Er | ntry and IDR | Detail           |              |                            |        |         |      |       |        |            |                          |
|------------|--------------|------------------|--------------|----------------------------|--------|---------|------|-------|--------|------------|--------------------------|
|            | Journal      |                  | Journal Line |                            |        |         |      |       | Budget |            |                          |
| Source     | Date         | Reference Number | Reference    | Long Description           | Amount | Account | Fund | Dept  | Ref    | Journal ID | Journal Line Description |
| TEL        | 2017-06-01   |                  |              | INFO TECH BILLING 05/31/17 | 36.80  | 205100  | 1100 | 21818 | 2017   | TEL1193318 | IT SUBSCRIBER 7139501    |
| TEL        | 2017-06-01   |                  |              | INFO TECH BILLING 05/31/17 | 38.32  | 205100  | 1100 | 21818 | 2017   | TEL1193318 | IT SUBSCRIBER 4279258    |
| COP        | 2017-06-25   |                  | COP 42-120   | Copier Services 6/25/2017  | 251.18 | 220300  | 1100 | 21818 | 2017   | COP1193583 | COPIER SERVICES          |
|            |              |                  |              |                            |        |         |      |       |        |            |                          |
|            |              |                  |              |                            | 326.30 |         |      |       |        |            |                          |
|            |              |                  |              |                            |        |         |      |       |        |            |                          |
|            |              |                  |              |                            |        |         |      |       |        |            |                          |
|            |              |                  |              |                            |        |         |      |       |        |            |                          |
|            |              |                  |              |                            |        |         |      |       |        |            |                          |

| Voucher D | etail  |              |            |          |                |            |          |          |         |      |       |        |                                |
|-----------|--------|--------------|------------|----------|----------------|------------|----------|----------|---------|------|-------|--------|--------------------------------|
| Check     | Check  |              |            |          |                |            | Invoice  |          |         |      |       | Budget |                                |
| Number    | Status | Payment Date | PO         | Voucher  | ShortName      | Vendor ID  | Number   | Amount   | Account | Fund | Dept  | Ref    | Description                    |
| 1753081   | Paid   | 2017-06-22   | 0000208252 | 01624855 | MOODYS INV-001 | 0000014979 | P0238276 | 9,500.00 | 244700  | 1100 | 17142 | 2017   | Annual Monitoring Fee for UW 5 |
|           |        |              |            |          |                |            |          |          |         |      |       |        |                                |
|           |        |              |            |          |                |            |          | 9,500.00 |         |      |       |        |                                |
|           |        |              |            |          |                |            |          |          |         |      |       |        |                                |
|           |        |              |            |          |                |            |          |          |         |      |       |        |                                |
|           |        |              |            |          |                |            |          |          |         |      |       |        |                                |

| P-Card Detail |                 |        |            |           |        |         |      |       |        |                  |          |
|---------------|-----------------|--------|------------|-----------|--------|---------|------|-------|--------|------------------|----------|
| Statement     |                 |        | Purchase   | Reference |        |         |      |       | Budget |                  |          |
| Date          | Card Holder     | Vendor | Date       | Number    | Amount | Account | Fund | Dept  | Ref    | Description      | Voucher  |
| 2017-07-03    | Drever, Melanie | ABSO   | 2017-06-13 | 7204653   | 65.00  | 902700  | 1100 | 21818 | 2017   | Background check | 01624741 |
|               |                 |        |            |           | 65.00  |         |      |       |        |                  |          |
|               |                 |        |            |           |        |         |      |       |        |                  |          |

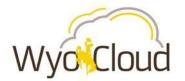

## **WyoCloud Navigation: General Ledger and Budget**

- In WyoCloud Financial Management, you can see transactions as they move through the system and are posted to your account.
- On the Budgetary Control Dashboard you can:
  - review total spend to date by year and/or by period;
  - evaluate total spend relative to original budgeted amount to determine what remaining spending authority is across budgeted natural accounts;
  - track encumbrances and expenditures posted against your funding sources.

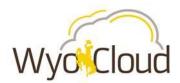

## **Budgetary Control Dashboard**

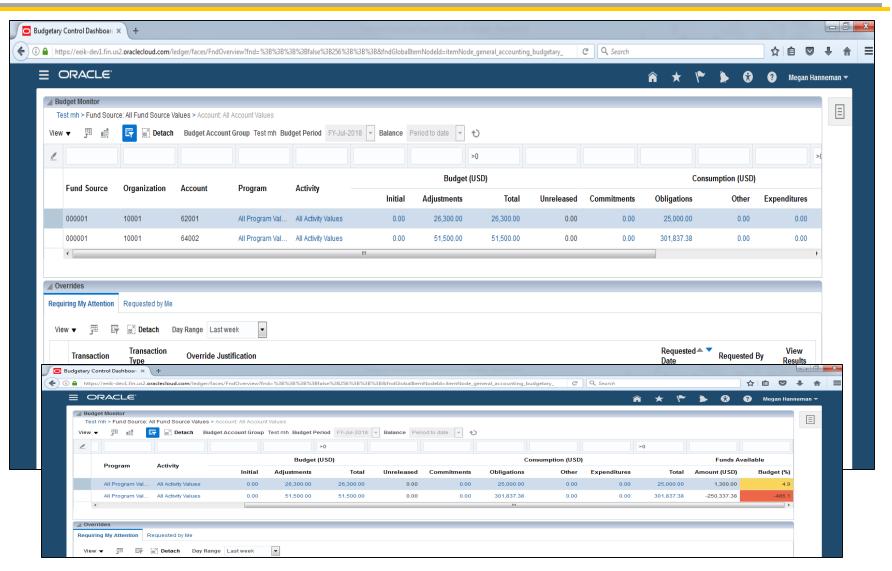

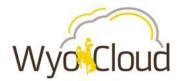

#### **WyoCloud Navigation: Procurement and AP**

- In WyoCloud Financial Management, you can view the status of procurement and A/P transactions as they happen in the system.
- In the Procurement module you can:
  - review the statuses of Purchase Requisitions and whether or not they have been approved;
  - review the statuses of Purchase Orders and whether/what goods have been received by the University;
  - determine the statuses of invoice payments.

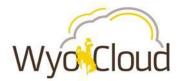

#### Requisitions

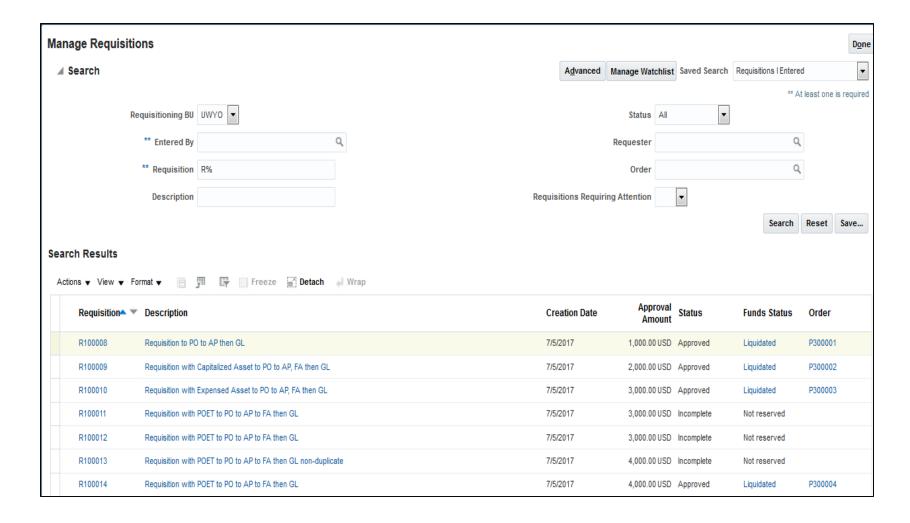

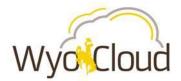

#### **Purchase Orders**

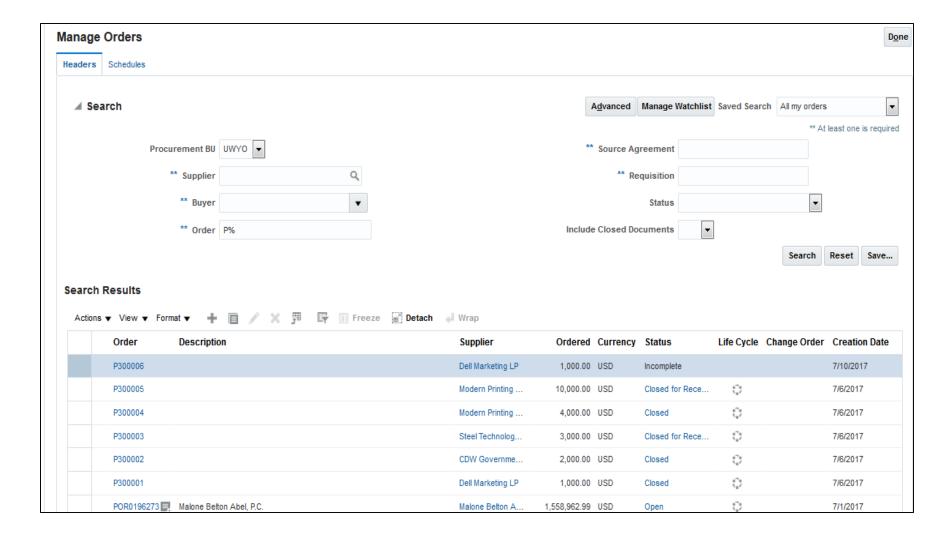

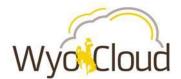

## **Payments**

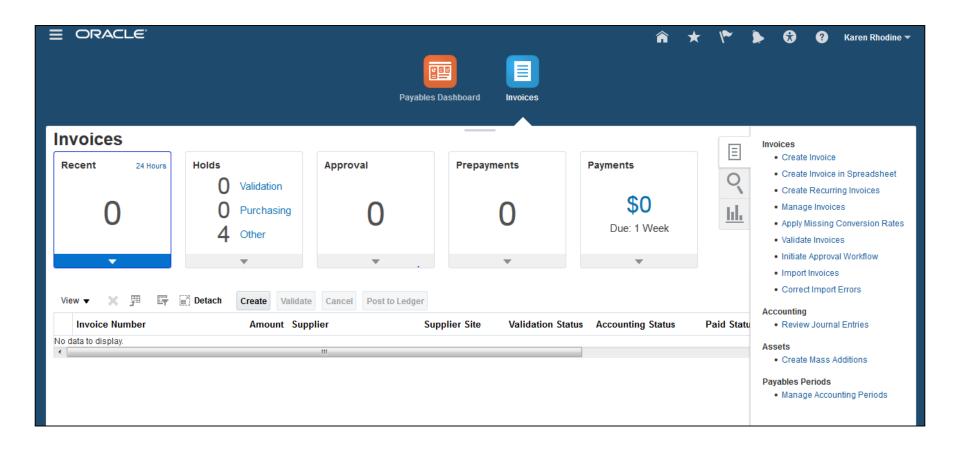

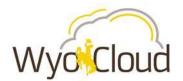

# **Manage Invoices**

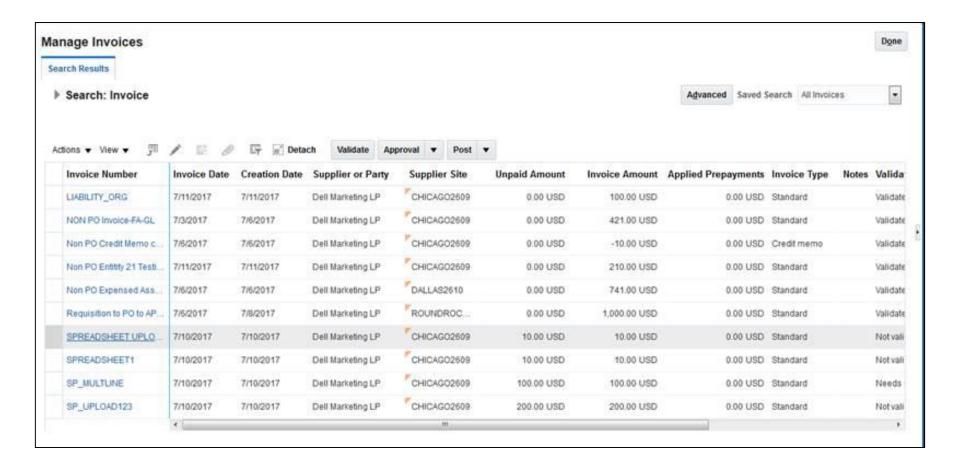

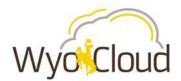

#### **Drill to Invoice Details**

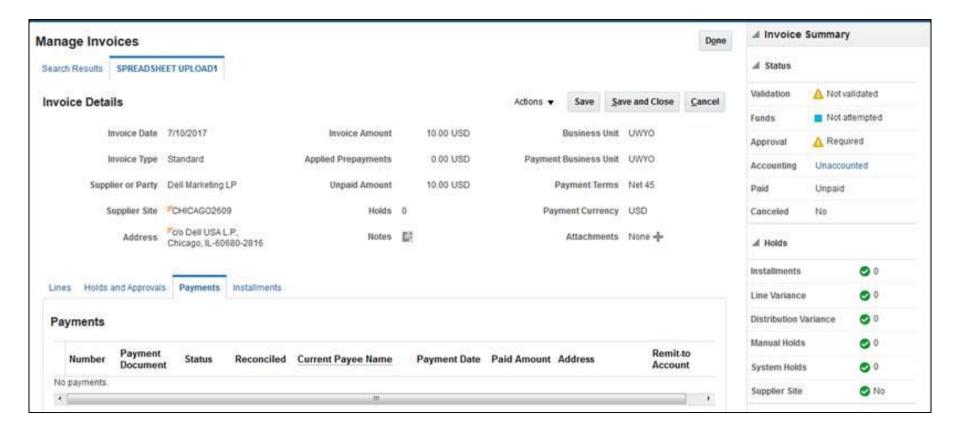

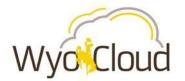

#### **WyoCloud Navigation: Expenses and P-Card**

- In WyoCloud Financial Management, you can see which of your transactions are ready to process and where they are in the approval process. You can also see the transactions of anyone that has delegated to you through the Expense module.
- In the Expense module, you can:
  - review what expense reports need to be approved;
  - evaluate the number and amount of total transactions that are outstanding (unreconciled).

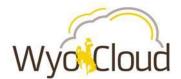

#### **Expenses**

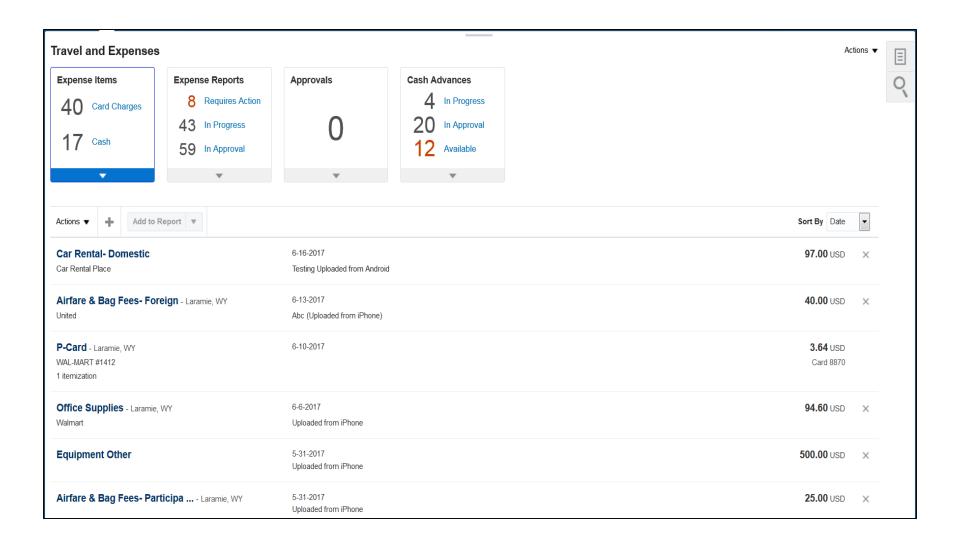

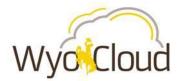

## **WyoCloud Navigation: Project Portfolio Management**

- In the WyoCloud PPM module, you can get up to date information on your grant accounts.
- Through the PPM Dashboard for each grant, you can:
  - review award and project expenditures relative to award and project budgets;
  - Review available funding left on project budgets

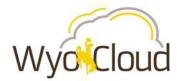

#### **PPM Dashboard**

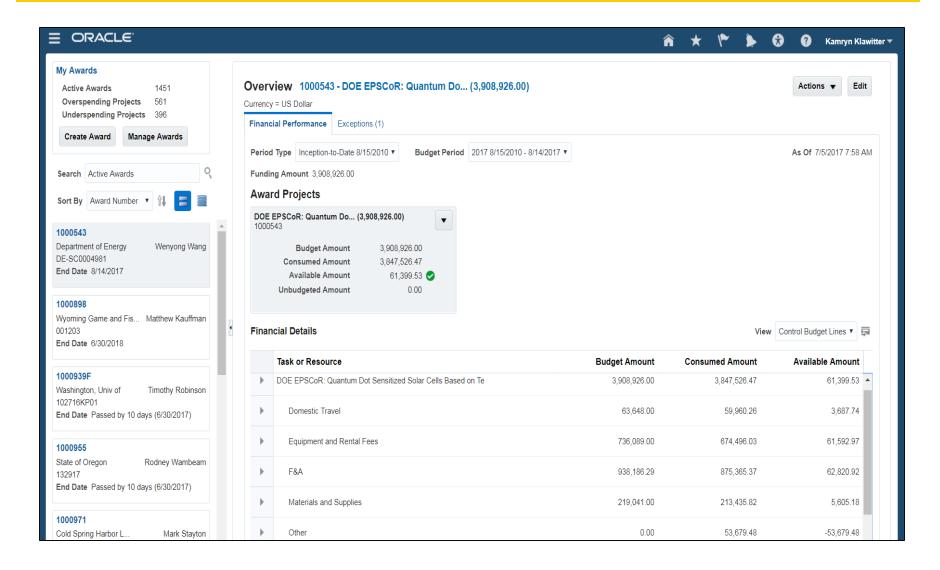

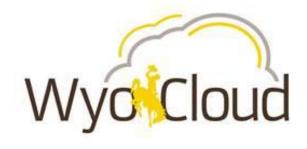

# **Custom Financial Reports**

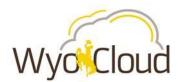

# **Key General Ledger and Budgetary Control Reports**

| Key Operational Reports     | Description of Report | Use of Report                                                                                     |
|-----------------------------|-----------------------|---------------------------------------------------------------------------------------------------|
| Account and By Fund Source) | ,                     | This report can be used by employees to review budget to actuals by organization and fund source. |

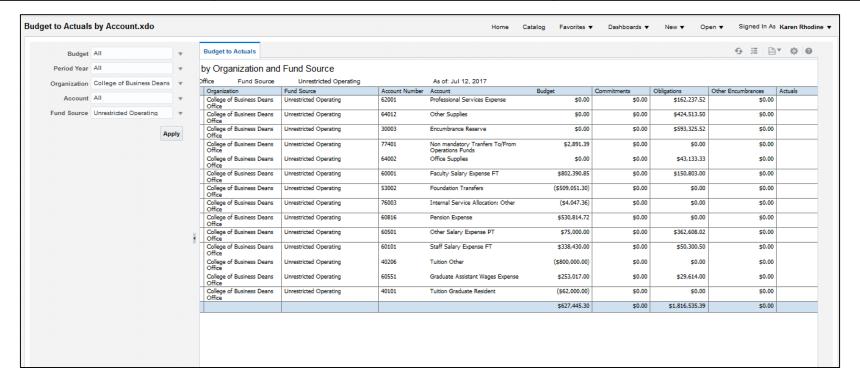

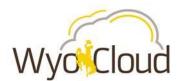

# **Key Procurement / Accounts Payable Reports**

| Key Operational Reports                     | Description of Report                                                                                                    | Use of Report                                                                                                    |
|---------------------------------------------|----------------------------------------------------------------------------------------------------|----------------------------------------------------------------------------------------------------|
| Purchase Requisition Header<br>Status       | This report provides various details about Purchase Requisitions that have been submitted, including dates, amounts, and status.                                                            | Departmental Accountants might use this report to understand the status of Purchase Requisitions that been submitted in their respective areas.                                                                   |
| Purchase Requisition Line<br>Status Reports | This report provides line and distribution level detail on submitted requisitions.                                                                                                    | This report could be used to review more detailed purchase requisition data, including what specifically is being purchased and from what vendor.                                                                 |
| Purchase Order Header<br>Status             | This report provides various details about Purchase Orders, including the total amount received relative to the total amount of the Purchase Order.                                         | This report could be used to review what Purchase Orders can potentially be closed, what Purchase Orders still have remaining balances on them, and what Purchase Orders might require Change Orders for closing. |
| Purchase Order Line Status<br>Reports       | This report provides line and distribution level detail on Purchase Orders, including the goods/services being purchased and where the goods/services being purchased are being charged to. | This report could be used to review more detailed information on Purchase Orders, specifically what goods/services have been received and what items might still be outstanding.                                  |

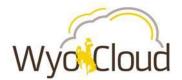

## **Key Expenses and P-Card Reports**

| Key Operational Reports    | Description of Report                                                                                | Use of Report                                                                                                    |  |  |
|----------------------------|----------------------------------------------------------------------------------------------------|----------------------------------------------------------------------------------------------------|--|--|
| P-Card Transactions Report | This report shows all expense report and p-card transactions for a specified posted date time frame. | This report could be used for reconciliation purposes to review all expense report and p-card transactions for a specific period. |  |  |

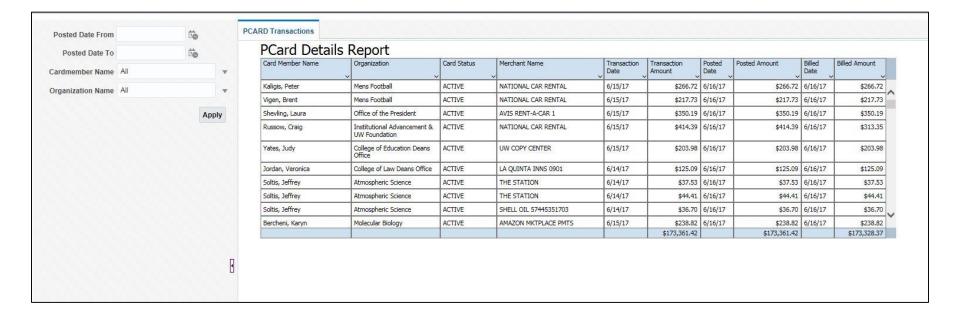

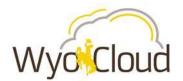

# **Key Project Portfolio Management Reports**

| Key Operational Reports   | Description of Report                                                                                                    | Use of Report                                                                                                    |  |  |  |
|---------------------------|----------------------------------------------------------------------------------------------------|----------------------------------------------------------------------------------------------------|--|--|--|
| Project Budget to Actuals | This report provides a high-level overview of an award or project showing both total costs by expenditure type and the associated budgets. | This report could be used to look at the overall financial state of a project or award to understand the total amount of remaining budget for use. |  |  |  |
| UWCOMP                    | This report provides detailed project cost information by expenditure category including PTD, ITD, committed costs, and total amount.      | This report can be used to review total expenditures by expenditure category on a specified project.                                               |  |  |  |
| Project Transactions      | This report provides detailed project transactions for a specified date range.                                                             | This report can be used to look at a full listing of project transactions for review and reconciliation.                                           |  |  |  |

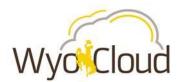

## **Sponsored Projects Report Samples**

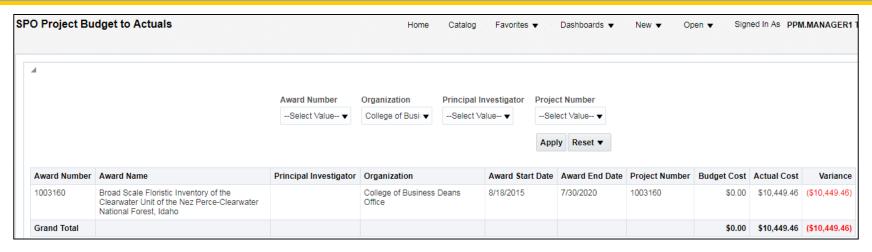

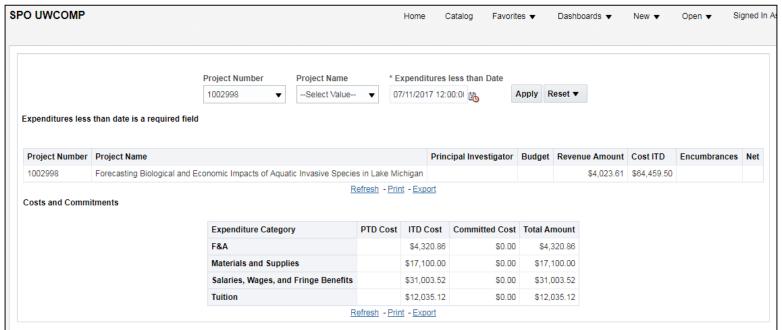

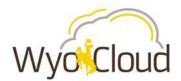

## **Reporting Quick Links**

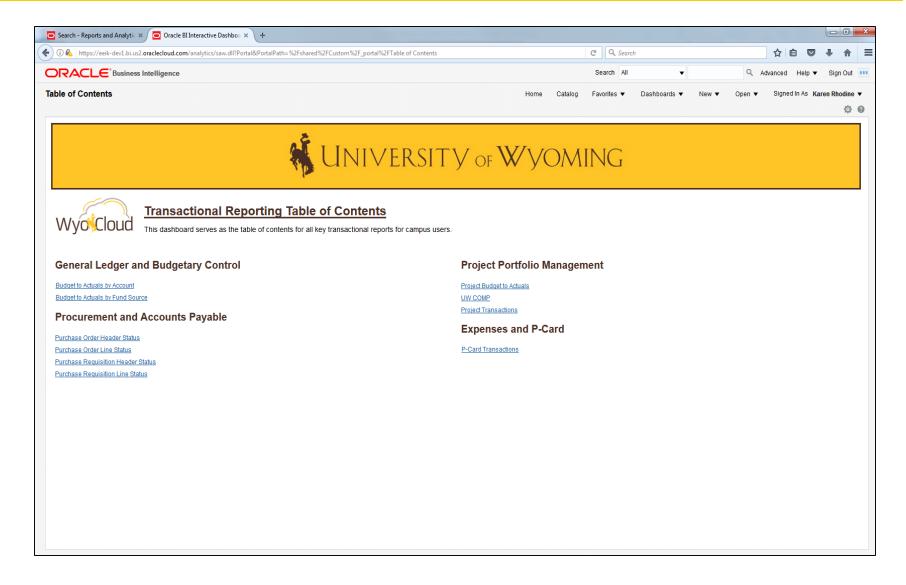

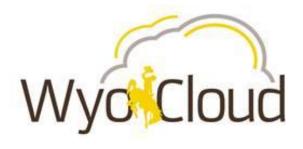

# **Business Intelligence Overview**

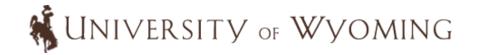

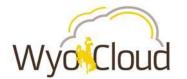

#### **Business Intelligence Overview**

- Business Intelligence Financial Reporting will become available early Fall and will include reports which the campus can leverage in the following areas:
  - General Ledger
  - Budget
  - Projects
  - Accounts Receivable
- WyoCloud Business Intelligence data is refreshed nightly meaning that transactions will be one day behind the reports that are delivered within WyoCloud Financial Management
- WyoCloud Business Intelligence provides a higher level of possible analysis in comparison to WyoCloud Financial Management

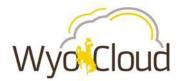

#### **More Information**

- Slide deck will be on the WyoCloud website by tomorrow
- Quick Reference Guides (QRG) are available on the UW Help Desk Knowledge Base
  - Knowledge Base WyoCloud Financial Management

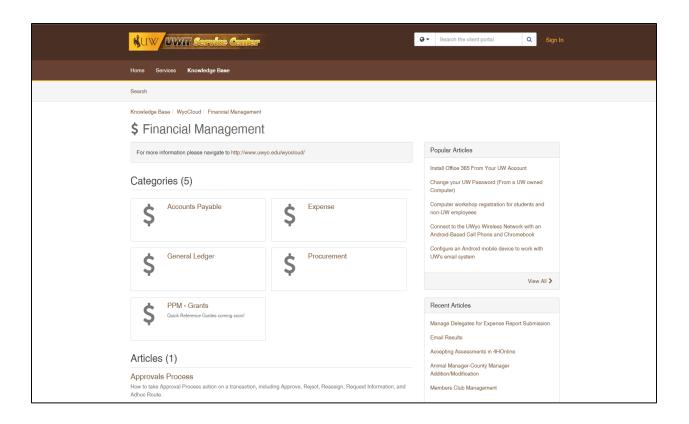